# **USOSWEB - PRZEWODNIK DLA STUDENTÓW**

Wersja 1.0

(stan na 30.09.2020)

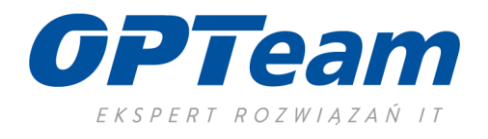

# Spis treści

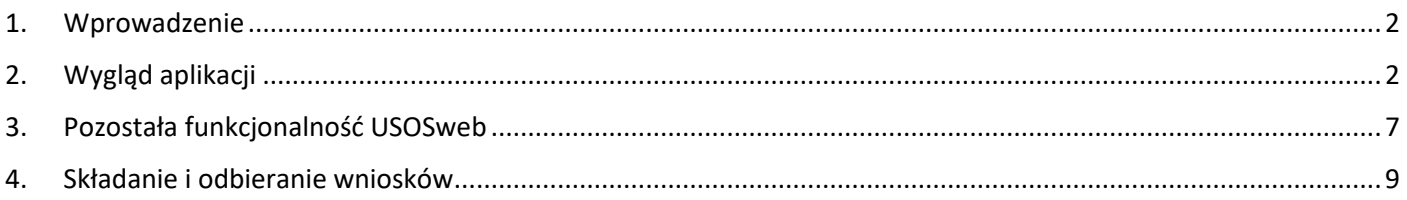

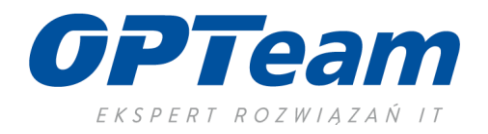

## <span id="page-2-0"></span>1. Wprowadzenie

Aplikacja USOSweb umożliwia studentom uzyskanie dostępu do odpowiednich (kontekstowych) danych z systemu uczelnianego USOS. Student ma możliwość zarówno przeglądania swoich danych oraz wprowadzenia nowych, dla przykładu:

Student dzięki Aplikacji USOSweb może:

- sprawdzić swój plan zajęć (ułożenie swoich grup zajęciowych na harmonogramie)
- sprawdzić swój aktualny plan studiów wraz z przedmiotami na które jest zapisany
- przeglądać swoje osiągnięcia, zaliczenia etapów
- składać podania zarówno te dotyczące własnych studiów jak i aplikowanie o wyjazdy zagraniczne krótkoterminowe (np. Erasmus)
- rejestrować się na przedmioty wybieralne, egzaminy
- przeglądać katalog prowadzonych przedmiotów na uczelni
- wysyłać wiadomości do osób z własnych grup zajęciowych oraz do dydaktyków i pracowników uczelni

Baza danych USOSweb jest specjalnie, ze względów bezpieczeństwa "wydzielona" z głównej bazy danych USOS. Raz dziennie baza danych USOSweb jest aktualizowana (lub częściej, w zależności od parametrów systemowych ustalonych przez administratorów). Dlatego dane wprowadzone przez dziekanat (lub odpowiednik) nie są od razu widoczne w USOSweb – i odwrotnie – np. ocena wpisana przez prowadzącego zajęcia pojawi się w głównej bazie dopiero po momencie aktualizacji danych.

#### <span id="page-2-1"></span>2. Wygląd aplikacji

Aplikacja USOSweb dostępna jest w przeglądarce internetowej pod adresem [http://usosweb.\[domena](http://usosweb.[domena/) uczelni] Strona dostępna jest wyłącznie dla osób posiadających aktywne konto w systemie. W przypadku jego braku – należy się skontaktować z lokalnym działem IT.

Strona po wpisaniu adresu w przeglądarce wygląda następująco:

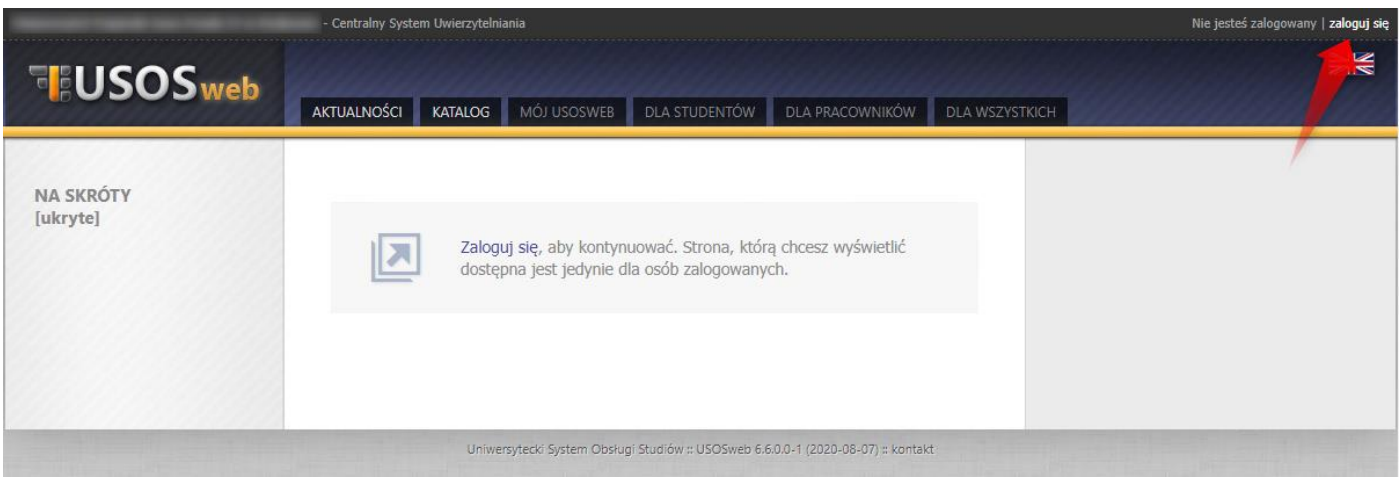

*Obraz 1*

W górnym prawym rogu okna jest zawarta informacja o aktualnie zalogowanym użytkowniku. Jeśli jeszcze nie dokonano logowania, wówczas należy to zrobić klikając odnośnik '**zaloguj się**' i wpisać swoje dane dostępowe.

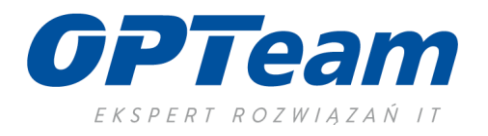

Bez logowania można jedynie przeglądać zakładki Aktualności oraz katalog, gdzie zawarte są podstawowe informacje o uczelni i prowadzonych przedmiotach.

Po zalogowaniu student zostaje przekierowany na stronę główną swojego konta USOSweb, które zawiera podstawowe informacje:

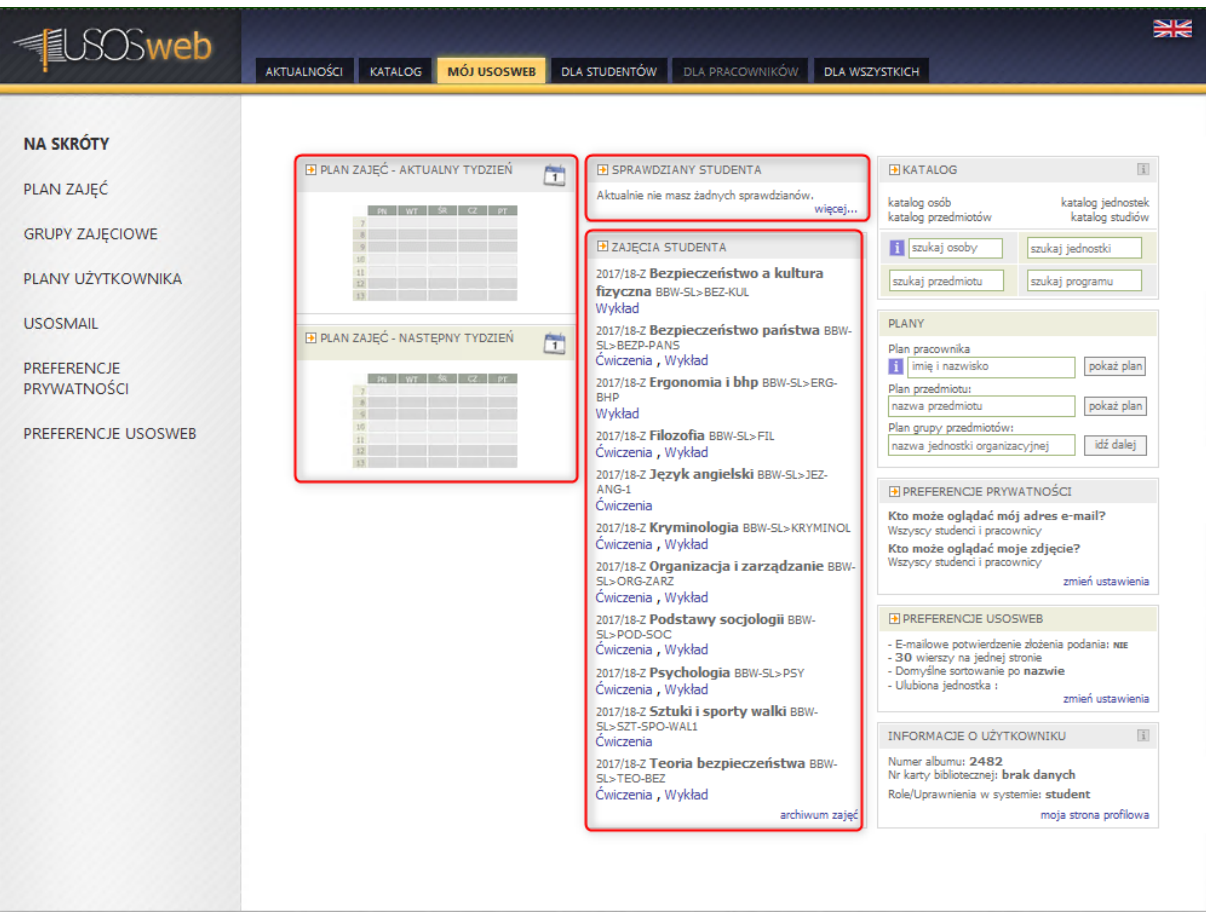

*Obraz 2*

- plan zajęć na aktualny i następny tydzień
- sprawdziany (o ile zostały zadeklarowane w systemie USOS)
- zajęcia, na które student jest zapisany

Natomiast w menu po lewej stronie okna, poszczególne odnośniki umożliwiają m.in.:

- PLAN ZAJĘĆ wyświetla plan zajęć studenta
- GRUPY ZAJĘCIOWE możliwość wyświetlenia grup zajęciowych i ich szczegółów (w tym informacji o pozostałych osobach w grupach) do których student jest zapisany
- PLANY UŻYTKOWNIKA możliwość definiowania własnych planów zajęciowych (o ile są uruchomione)
- USOSMAIL możliwość wysyłania wiadomości do społeczności akademickiej za pośrednictwem USOSweb
- PREFERENCJE PRYWATNOŚCI możliwość personalizowania (zmiany) sposobu widoczności danych studenta dla społeczności akademickiej
- PREFERENCJE USOSWEB możliwość personalizowania (zmiany) sposobu wyświetlania danych w USOSweb

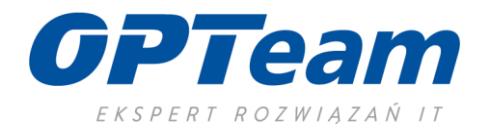

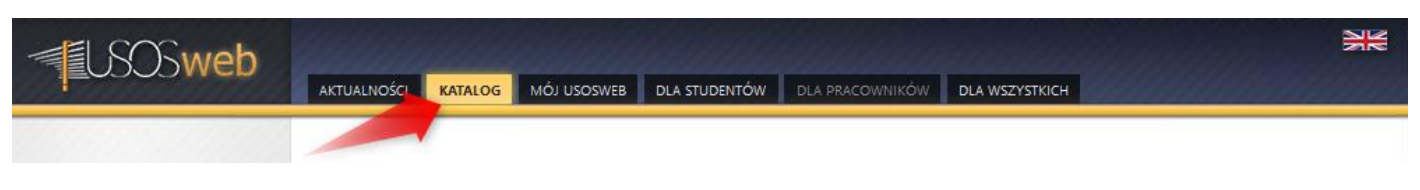

*Obraz 3*

Górna zakładka "KATALOG" umożliwia podgląd danych związanych z uczelnią i oferowanymi studiami. Jest tez możliwość wyszukania osoby, jednostek organizacyjnych, przedmiotów czy kierunków i prowadzonych programów studiów:

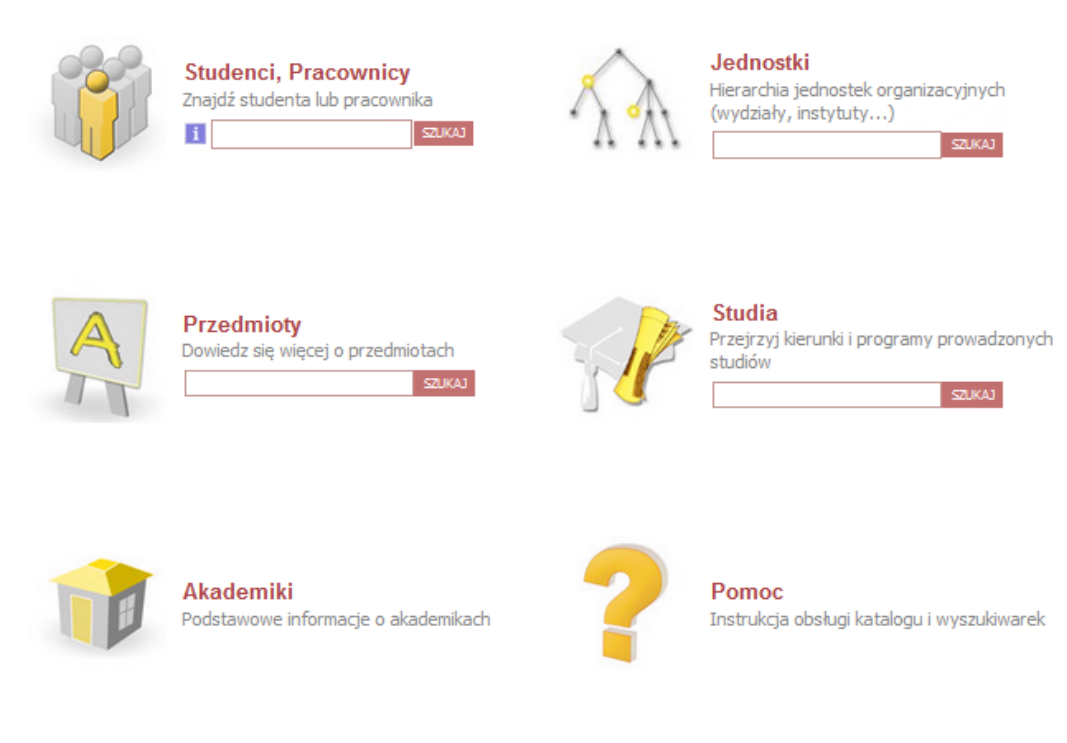

*Obraz 4*

Jednakże najważniejsza zakładka, gdzie student może wykonać najwięcej czynności to "DLA STUDENTÓW". Po kliknięciu w te zakładkę otwiera się strona zawierająca graficzne pola posegregowane tematycznie. Po lewej stronie ekranu znajdują się te same odnośniki, w formie tekstowej:

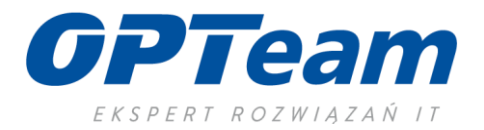

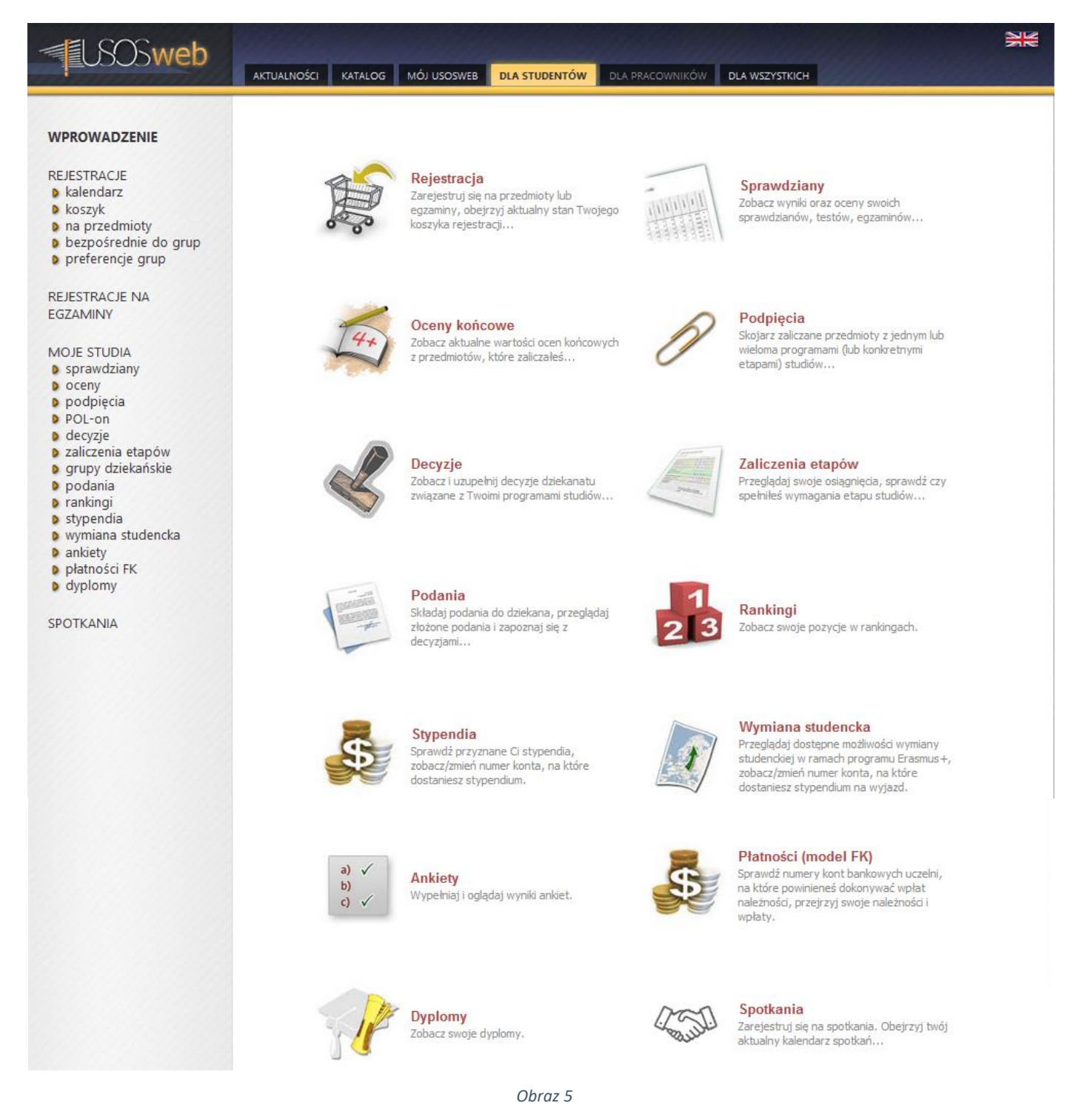

\_\_\_\_\_\_\_\_\_\_\_\_\_\_\_\_\_\_\_\_\_\_\_\_\_\_\_\_\_\_\_\_\_\_\_\_\_\_\_\_\_\_\_\_\_\_\_\_\_\_\_\_\_\_\_\_\_\_\_\_\_\_\_\_\_\_\_\_\_\_\_\_\_\_\_

Funkcjonalność poszczególnych pól jest następująca:

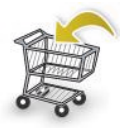

Reiestracia Zarejestruj się na przedmioty lub egzaminy, obejrzyj aktualny stan Twojego koszyka rejestracji...

Moduł umożliwia zdalne zarejestrowanie się na przedmiot lub egzamin – o ile jest aktywna bramka rejestracji.

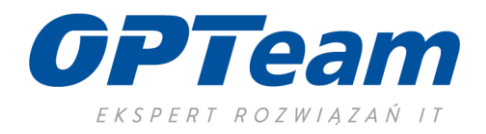

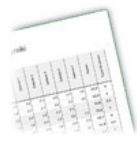

**Sprawdziany** Zobacz wyniki oraz oceny swoich sprawdzianów, testów, egzaminów...

Moduł umożliwia sprawdzenie swoich wyników i ocen swoich sprawdzianów, testów, egzaminów.

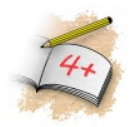

Oceny końcowe Zobacz aktualne wartości ocen końcowych z przedmiotów, które zaliczałeś...

Moduł umożliwia przejrzenie swoich ocen końcowych z poszczególnych przedmiotów.

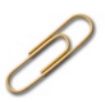

Podpiecia Skojarz zaliczane przedmioty z jednym lub wieloma programami (lub konkretnymi etapami) studiów...

Moduł umożliwia skojarzenie (podłączenie) zaliczanych przedmiotów z konkretnym planem (programem) studiów.

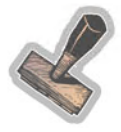

Decyzje Zobacz i uzupełnij decyzje dziekanatu związane z Twoimi programami studiów... Moduł umożliwia przejrzenie i ewentualne uzupełnienie decyzji związanych z własnymi studiami wystawionymi przez dziekanat (lub odpowiednik).

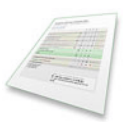

Zaliczenia etapów Przegladaj swoje osiagniecia, sprawdź czy spełniłeś wymagania etapu studiów...

Moduł umożliwia przejrzenie i sprawdzenie swoich zaliczeń przedmiotów niezbędnych do zaliczenia przedmiotu. Umożliwia również sprawdzenia braków w zaliczeniach

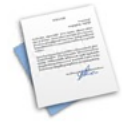

Podania Składaj podania do dziekana, przeglądaj złożone podania i zapoznaj się z decyzjami...

Moduł umożliwia złożenie zdeklarowanych w systemie podań do Dziekana, dziekanatów

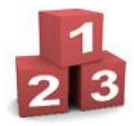

Rankingi Zobacz swoje pozycje w rankingach.

Moduł umożliwia sprawdzenie swojej pozycji w utworzonych rankingach (np. kwalifikujących do otrzymania stypendium socjalnego czy stypendium Rektora)

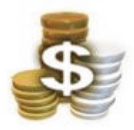

**Stypendia** Sprawdź przyznane Ci stypendia, zobacz/zmień numer konta, na które dostaniesz stypendium.

Moduł umożliwia sprawdzenie przyznanych stypendiów, ich wielkości oraz możliwość zmiany numeru bankowego na który zostanie przesłane środki finansowe.

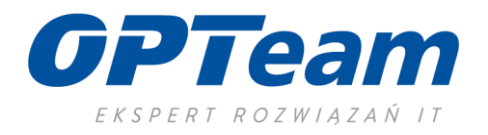

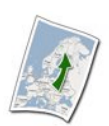

#### Wymiana studencka Przeglądaj dostępne możliwości wymiany studenckiej w ramach programu Erasmus+, zobacz/zmień numer konta, na które dostaniesz stypendium na wyjazd.

Moduł umożliwia przeglądanie ofert wyjazdów zagranicznych typu Erasmus oraz aplikowanie (składanie wniosków) na wyjazd.

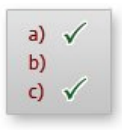

#### **Ankiety** Wypełniaj i oglądaj wyniki ankiet.

Moduł umożliwia wypełnienie i oglądanie ankiet studenckich

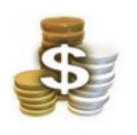

Płatności (model FK) Sprawdź numery kont bankowych uczelni, na które powinieneś dokonywać wpłat należności, przejrzyj swoje należności i

Moduł umożliwia sprawdzenie numeru konta bankowego do wpłat, wpłat należności oraz przejrzenie listy swoich należności i wpłat.

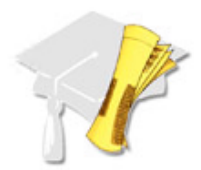

wpłaty.

**Dyplomy** Zobacz swoje dyplomy. Moduł zawiera informacje o uzyskanych swoich dyplomach (uzyskanych w ramach innych programów studiów) na uczelni.

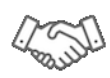

**Spotkania** Zarejestruj się na spotkania. Obejrzyj twój aktualny kalendarz spotkań...

Moduł umożliwia przejrzenie aktywnych spotkań, na które można się zarejestrować. Jest to forma zapisu na konsultacje z prowadzącym zajęcia bądź spotkanie z np. dziekanem czy rektorem

## <span id="page-7-0"></span>3. Pozostała funkcjonalność USOSweb

W zakładce "DLA WSZYSTKICH", w głównym polu ekranu znajdują się następujące moduły:

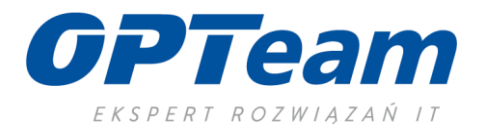

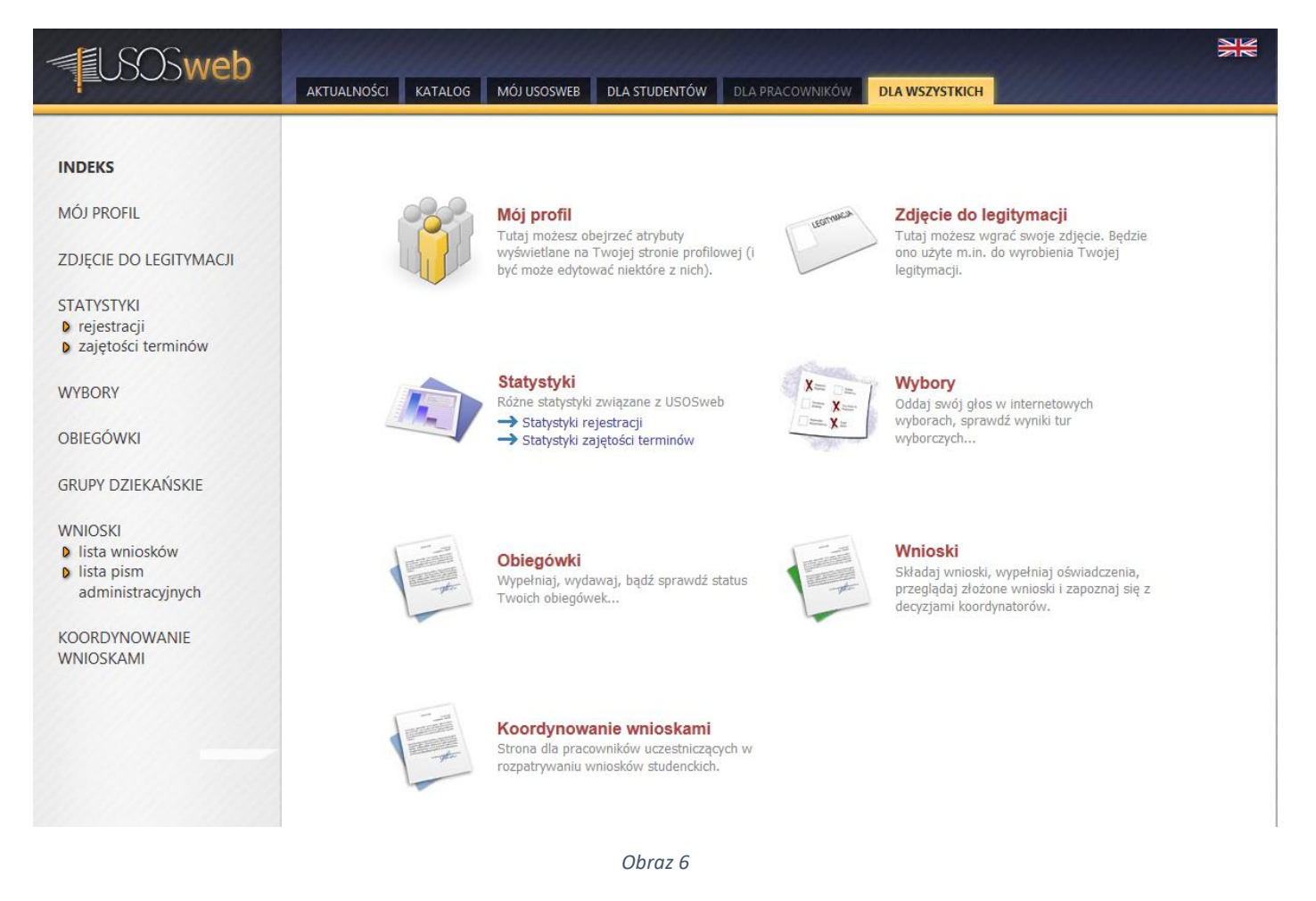

\_\_\_\_\_\_\_\_\_\_\_\_\_\_\_\_\_\_\_\_\_\_\_\_\_\_\_\_\_\_\_\_\_\_\_\_\_\_\_\_\_\_\_\_\_\_\_\_\_\_\_\_\_\_\_\_\_\_\_\_\_\_\_\_\_\_\_\_\_\_\_\_\_\_\_

W menu po lewej stronie są powielone odnośniki niektórych z nich.

Funkcjonalność poszczególnych wniosków jest następująca:

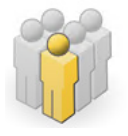

## Mói profil

Tutaj możesz obejrzeć atrybuty wyświetlane na Twojej stronie profilowej (i być może edytować niektóre z nich).

Moduł umożliwia przeglądanie i edycje atrybutów wyświetlanych na stronie profilowej.

#### Zdjęcie do legitymacji Tutaj możesz wgrać swoje zdjęcie. Będzie ono użyte m.in. do wyrobienia Twojej

Moduł umożliwia przesłanie zdjęcia do legitymacji studenckiej. Jest również możliwość ustawienia preferencji wyświetlania zdjęcia w systemie USOS.

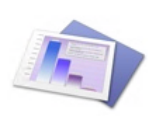

#### **Statystyki**

legitymacji.

Różne statystyki związane z USOSweb Statystyki rejestracji Statystyki zajętości terminów

Moduł umożliwia przeglądanie statystyk dotyczących przedmiotów na które zapisują się zdalnie studenci. Jest również możliwość sprawdzenia wolnych terminów do zaplanowania np. kolokwiów czy egzaminów.

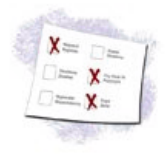

## **Wybory**

Oddaj swój głos w internetowych wyborach, sprawdź wyniki tur wyborczych...

Moduł umożliwia wzięcia udziału w wyborach uczelnianych on-line. Dostęp do modułu jest przydzielany przez komisję wyborczą.

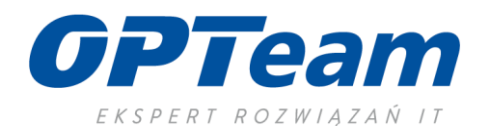

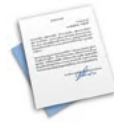

Obiegówki Wypełniaj, wydawaj, bądź sprawdź status Twoich obiegówek...

Moduł umożliwia zarządzanie obiegówkami, które student sam składa.

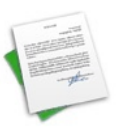

Wnioski -----------<br>Składaj wnioski, wypełniaj oświadczenia,<br>przeglądaj złożone wnioski i zapoznaj się z decyzjami koordynatorów.

Moduł umożliwia składanie i zarządzanie własnymi wnioskami związanymi z prowadzonymi programami studiów.

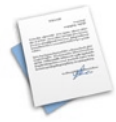

Koordynowanie wnioskami Strona dla pracowników uczestniczących w rozpatrywaniu wniosków studenckich.

Jest to moduł przeznaczony dla pracowników dydaktycznych.

# <span id="page-9-0"></span>4. Składanie i odbieranie wniosków

Aby sprawdzić stan czy odpowiedź na złożony wniosek lub złożyć nowy – należy kliknąć na pole:

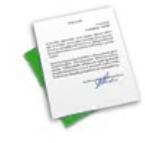

Wnioski Składaj wnioski, wypełniaj oświadczenia, przeglądaj złożone wnioski i zapoznaj się z decyzjami koordynatorów.

*Obraz 7*

#### Otworzy się wówczas strona:

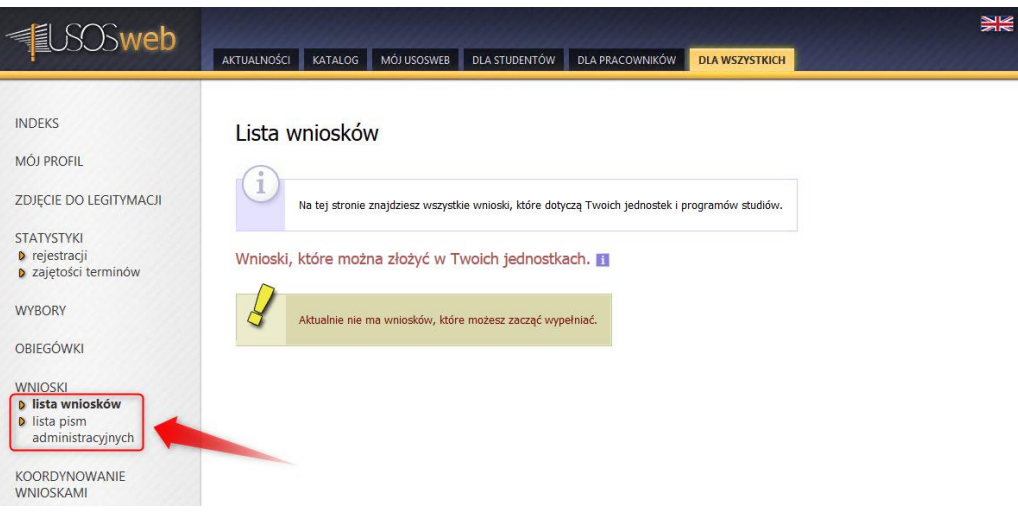

*Obraz 8*

Jako pierwsza wyświetlana jest strona z listą wniosków, jakie można wypełnić. Aby sprawdzić stan czy odpowiedź na wniosek, który już został złożony, należy kliknąć w odnośnik "lista pism administracyjnych".